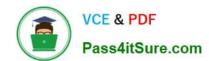

# **MB-340**<sup>Q&As</sup>

Microsoft Dynamics 365 Commerce Functional Consultant

# Pass Microsoft MB-340 Exam with 100% Guarantee

Free Download Real Questions & Answers PDF and VCE file from:

https://www.pass4itsure.com/mb-340.html

100% Passing Guarantee 100% Money Back Assurance

Following Questions and Answers are all new published by Microsoft
Official Exam Center

- Instant Download After Purchase
- 100% Money Back Guarantee
- 365 Days Free Update
- 800,000+ Satisfied Customers

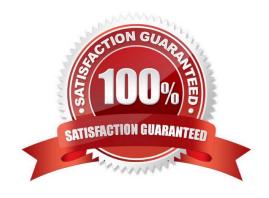

# https://www.pass4itsure.com/mb-340.html

2024 Latest pass4itsure MB-340 PDF and VCE dumps Download

#### **QUESTION 1**

Company A uses Dynamics 365 Commerce. The company deploys a business-to-business (B2B) e-commerce website.

Company B has a business partner account with Company A.

Company B hires a purchasing manager. The purchasing manager must be able to place orders on the B2B ecommerce website on behalf of Company B.

You need to ensure the purchasing manager can place orders as required.

What are two possible ways to achieve this goal? Each correct answer presents a complete solution.

NOTE: Each correct selection is worth one point.

A. Advise the purchasing manager to register for a new account using the B2B e-commerce site.

B. Advise the administrator user of Company B to add a new user by using the self-service pages of the e-commerce site

C. Create a new customer account. Navigate to the customer hierarchy for Company B and assign the new customer account.

D. Create a new customer account. Set the invoice account value to Company B\\'s customer account number.

Correct Answer: BC

Reference: https://docs.microsoft.com/en-us/dynamics365/commerce/b2b/manage-b2b-users

#### **QUESTION 2**

#### DRAG DROP

A company uses Dynamics 365 Commerce.

The company revises the receipt numbering format and POS operational policy rules.

You need to implement the new policy rules in the company\\'s retail stores.

Which components should you reconfigure? To answer, drag the appropriate components to the correct requirements. Each component may be used once, more than once, or not at all. You may need to drag the split bar between panes or

scroll to view content.

NOTE: Each correct selection is worth one point.

Select and Place:

### https://www.pass4itsure.com/mb-340.html

2024 Latest pass4itsure MB-340 PDF and VCE dumps Download

| Components            | Answer Area                                      |           |
|-----------------------|--------------------------------------------------|-----------|
| Register              | Requirement                                      | Component |
| Device                | Define the receipt numbering format              | Component |
| Receipt profile       | Void suspended transactions when closing a shift | Component |
| Functionality profile |                                                  |           |

Correct Answer:

| Components            | Answer Area                                      |                       |
|-----------------------|--------------------------------------------------|-----------------------|
| Register              | Requirement                                      | Component             |
| Device                | Define the receipt numbering format              | Functionality profile |
| Receipt profile       | Void suspended transactions when closing a shift | Functionality profile |
| Functionality profile |                                                  |                       |

Reference: https://docs.microsoft.com/en-us/dynamics365/commerce/reset\_receipt\_number\_sequence

https://docs.microsoft.com/en-us/dynamics365/commerce/retail-functionality-profile

#### **QUESTION 3**

You are preparing to migrate data to Dynamics 365 Finance from a personalized version of a legacy application. A number of the fields in the entity are identical, while others vary.

You want to automatically map as much fields as you can within Dynamics 365 Finance.

You make use of the Mapping visualization tool.

Does this action map the fields in Dynamics 365 Finance?

A. Yes, it does

B. No, it does not

Correct Answer: A

Reference: https://docs.microsoft.com/en-us/dynamics365/unified-operations/dev-itpro/data-entities/data-entities-data-packages?toc=/fin-and-ops/toc.json#mapping

#### **QUESTION 4**

# VCE & PDF Pass4itSure.com

#### https://www.pass4itsure.com/mb-340.html

2024 Latest pass4itsure MB-340 PDF and VCE dumps Download

A company uses Dynamics 365 Commerce.

You must verify that customers are at least 21 years old before selling the customer ProductA. After validating a customer s age, the cashier must be prompted to inquire whether the customer wants to add ProductB to the transaction.

If ProductB is added to the transaction, a 20 percent discount must be automatically applied to ProductB.

You need to create and configure info codes to meet the requirements.

Which three actions should you perform? Each correct answer presents part of the solution.

NOTE: Each correct selection is worth one point.

- A. Select ProductA and add a reference to an info code that uses Age limit as the input type. Select Always in the When required field.
- B. Create a mandatory info code for ProductA and set input type to Age limit.
- C. Create an optional info code and set Input type to Subcode buttons. Add a subcode to trigger ProductB, select Percent for the Price type field and enter 20 in the Amount/Percent field.
- D. Create an info code that uses a date input type. Select Input is required for ProductA.
- E. Select ProductA and add a reference to an info code that uses a date as the input type. Select Always in the When required field.
- F. Create a mandatory info code for ProductA. Set input type to Age limit and set a minimum value of 21. Set the linked info code to the info code assigned to ProductB.

Correct Answer: ACF

C: You can create and modify subcodes. The actions that are triggered by a subcode depend on the criteria that you enter for the subcode.

Click Retail > Setup > Info codes.

In the Info codes form, in the left pane, select an info code that has an input type of Subcode buttons or Subcode list, and then click Subcodes.

In the Information subcodes form, click New to create a new subcode.

In the Subcode number field, enter an identification number for the subcode.

In the Trigger function field, select whether a product or a discount group triggers the action. Then, in the Trigger code field, enter a product number or discount group.

In the Price type field, select whether the type of price that is charged originates from a product, a designated price, or a price that is reduced by a discount percentage.

In the Amount / percent field, enter the amount that is charged for the product that is specified in the Trigger code field. Alternatively, if the price that is used at the point of sale reflects a price reduction, enter the percentage by which the price

of the product is reduced.

AF:

# VCE & PDF Pass4itSure.com

### https://www.pass4itsure.com/mb-340.html

2024 Latest pass4itsure MB-340 PDF and VCE dumps Download

You can set up an info code so that multiple subcodes are displayed either in a list or as buttons. A subcode triggers specific actions. The actions depend on the info code that the subcode is assigned to. A subcode is commonly used to

present the point of sale (POS) operator with a list of available responses. For example, you can set up a subcode to remind staff to check age requirements.

You can set up info codes to use to capture data at the point of sale when a cashier performs various actions, such as product sales, product returns, or customer selections. By using info codes, you can track data such as the customer\\'s ZIP

code or postal code or the reason that a product was returned.

You can also link subcodes to info codes. Subcodes provide the possible responses that cashiers at registers can select as they perform a specific activity. For example, when a customer purchases a product that requires batteries, you want

the cashier to ask whether the customer wants to purchase batteries. If you add a subcode, the cashier can select the customer\\'s response so that it can be tracked.

Reference: https://docs.microsoft.com/en-us/dynamicsax-2012/appuser-itpro/set-up-info-codes https://docs.microsoft.com/en-us/dynamicsax-2012/appuser-itpro/set-up-subcodes

#### **QUESTION 5**

You are implementing Dynamics 365 Commerce for a company.

Orders must be dispatched from stores and the company\\'s distribution center. To minimize delivery costs, individual orders must be fulfilled from no more than three locations.

You need to configure the distributed order management (DOM) functionality.

Which rule should you configure?

- A. Minimum inventory
- B. Fulfillment Location priority
- C. Maximum orders
- D. Partial orders

Correct Answer: D

Partial orders rule – In Retail version 10.0.5, the Fulfill order from one location only parameter was changed to Maximum fulfilling locations. The old parameter enabled users to configure whether orders can be fulfilled from only one location or from as many locations as possible. The new parameter enables users to specify whether the fulfillment can be from a definite set of locations (up to five) or from as many locations as possible. For all options except fulfillment from one location, DOM will split the line, because the processing of order occurs by line. This rule works only with Production Solver.

Incorrect:

\*

Minimum inventory rule – This rule type lets organizations "ring fence" a specific quantity of a product for purposes other than order fulfillment. For example, organizations might not want DOM to consider all the inventory that is

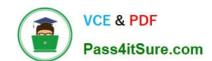

# https://www.pass4itsure.com/mb-340.html

2024 Latest pass4itsure MB-340 PDF and VCE dumps Download

available in a store for order fulfillment. Instead, they might want to reserve some inventory for walk-in customers. When this rule type is used, you can define the minimum inventory to keep for a category of products, an individual product, or a product variant per location or group of locations. You can also define minimum inventory by using a supplementary category hierarchy. If a product falls into multiple categories, a supplemental category is given highest importance for all rules where you can use categories.

\*

Fulfillment location priority rule – This rule type lets organizations define a hierarchy of locations to establish the priority that the DOM engine considers when it tries to identify fulfillment locations for specific products. The valid range of priorities is 1 through 10, where 1 is the highest priority and 10 is the lowest priority. Locations that have higher priority are considered before locations that have lower priority. If the rule is defined as a hard constraint rule, orders are brokered only to locations that priorities are defined for. DOM gives preference to shipping orders completely from one location. Therefore, if a whole order and its lines aren\\'t available from a location that has a priority of 1, DOM will try to fulfill it from a location that has a priority of 2.

Reference: https://docs.microsoft.com/en-us/dynamics365/commerce/dom

Latest MB-340 Dumps

MB-340 Study Guide

MB-340 Braindumps